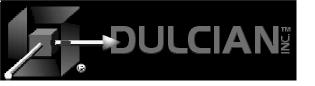

# Struts Development

Dr. Paul Dorsey Dulcian, Inc.

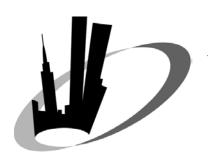

New York Metro Area Oracle User Group Day September 21, 2004

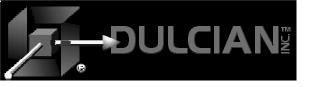

# Agenda

- **♦** Overview
- **♦** Struts elements
- ◆ JDeveloper implementation of Struts
- **◆** Creating Struts-based applications

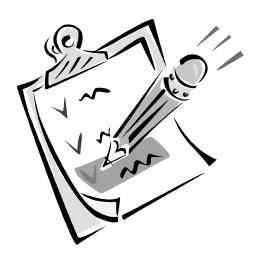

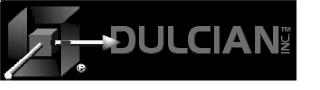

#### What is Struts?

- ◆ Framework of reusable components and tag libraries for building and managing web applications
- ◆ Model-View-Controller architecture
  - > Struts acts as the Controller
  - > Action control
  - > Page building

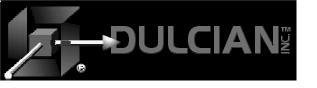

#### Models 1 and 2 Architecture

- ◆ Model 1 Architecture (Traditional)
  - > UI controls all application logic.
  - No separation between application components and how they interact
  - Java code is embedded in HTML code and JSP page
  - Difficult to develop, debug and maintain

- ◆ Model 2 Architecture
  - > Separates logic from UI development.
  - Display code is separate from page flow control code.
  - > Servlets control page flow

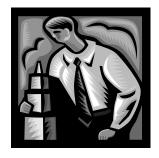

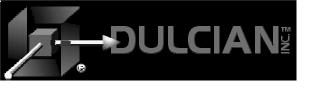

#### Struts Architecture

- ◆ Provides a structured approach to application development
- ◆ Uses a state transition engine (STE) metaphor for page control.
- ◆ Uses JSP or HTML pages

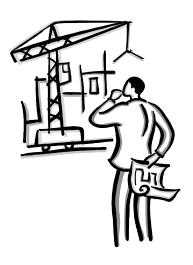

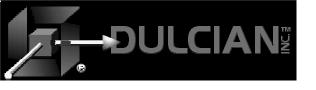

# Struts Elements (1)

- ◆ Action Tag
  - > Used to change control in an application
  - > May have other tags nested inside it
  - > May have many Forward tags defined within it
  - May point to a Java file (action class) for complex control
- ◆ Forward Tag
  - > Changes control based on parameter passed from the application
    - name expected value of passed parameter (e.g. "success")
    - path indicates where control will be passed

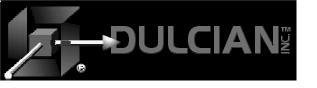

# Struts Elements (2)

#### **◆** Action Class

- > Custom Java class extending Struts class org.apache.struts.Action
- > Supports complex flow logic
- > Includes "execute" method
- ◆ ActionForm Class (FormBean)
  - > Java class
  - > Caches data from page to page movement
  - > Handles persistence requirements
  - > Not often used in JDeveloper 10g

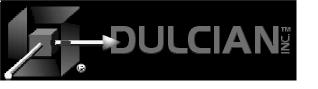

#### Struts Elements

- ◆ Action (/browseDept.do)
  - Tag used to change control in the application
    <forward name="success" path="/xxy.do">
    <forward name="fail" path="/error.jsp">
- ◆ Action Class (actionlogicDept.java)
  - > Java class for an action (add complex logic)
    - Minor Validation
    - Page Navigation
      - Logic to select forward: "success" or "fail"

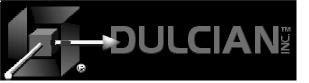

#### Struts Element Interaction

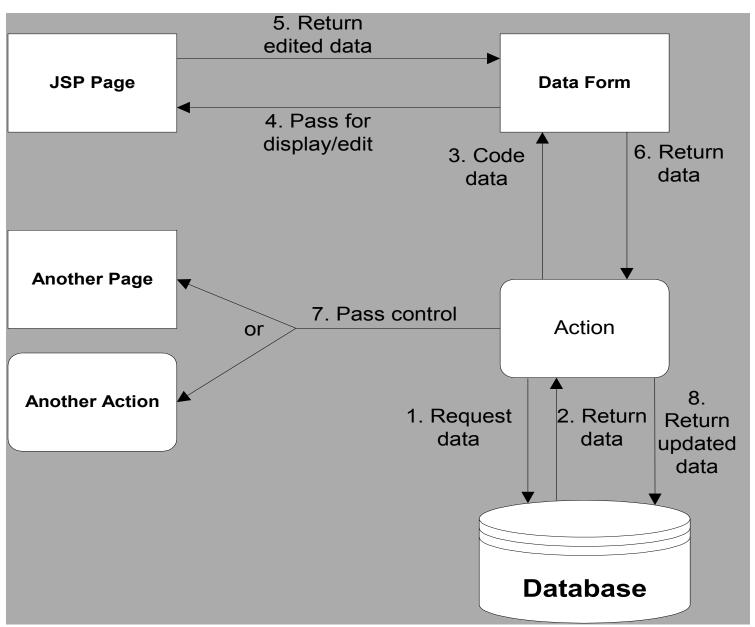

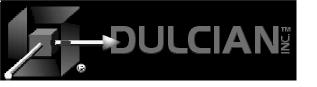

# ApplicationResources.properties files

- ◆ Element/Value pairs (multi-lingual support)
- ◆ Files store string values and global variables and/or initialization parameters
- ◆ Easy to change properties referenced in many places in the page
- ◆ Can have multiple files for different languages

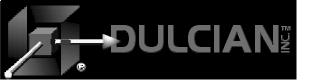

### Sample .properties files

```
#Fri Mar 12 16:59:39 GMT-05:00 2004
errorpage.title=Error Page
errorpage.apperror=Application Error
error.Validate3=        &n
error. Validate2=       {0}
error. Validatel=anbsp;anbsp;anbsp;{0}
error.ValidateO={0}
errors.header=<h3><font color\="red">Validation Error</font></h3>
errors.prefix=
qlobalerror.jboException=Application Error
errorpage.message=Error Message\:
errors.footer=<hr>
errors.suffix=
```

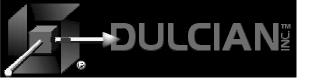

# Simple Struts Application???

```
<?xml version = '1.0' encoding = 'windows-1252'?>
<!DOCTYPE struts-config PUBLIC "-//Apache Software Foundation//DTD Struts Configuration 1.1//EN" "http://
<struts-config>
  <form-beans>
    <form-beam name="DataForm" type="oracle.adf.controller.struts.forms.BindingContainerActionForm"/>
  </form-beans>
  <action-mappings>
    <action path="/browseDeptDP" className="oracle.adf.controller.struts.actions.DataActionMapping" type=</pre>
      <set-property property="modelReference" value="browseDeptDPUIModel"/>
    </action>
    <action path="/editDeptDP" className="oracle.adf.controller.struts.actions.DataActionMapping" type="d
      <set-property property="modelReference" value="editDeptDPUIModel"/>
      <set-property property="methodName" value="editDeptDPUIModel.setCurrentRowWithKey"/>
      <set-property property="resultLocation" value="$ {requestScope.methodResult}"/>
      <set-property property="numParams" value="1"/>
      <set-property property="paramNames[0]" value="${param.rowKeyStr}"/>
      <forward name="deptUpdate" path="/browseDeptDP.do"/>
    </action>
    <action path="/createDeptDA" className="oracle.adf.controller.struts.actions.DataActionMapping" type=</pre>
      <set-property property="modelReference" value="createDeptDAUIModel"/>
      <set-property property="methodName" value="createDeptDAUIModel.Create"/>
      <set-property property="resultLocation" value="$ {requestScope.methodResult}"/>
      <set-property property="numParams" value="0"/>
      <forward name="success" path="/editDeptDP.do"/>
    </action>
    <action path="/setCurrentDeptDA" className="oracle.adf.controller.struts.actions.DataActionMapping" t</pre>
      <set-property property="modelReference" value="setCurrentDeptDAUIModel"/>
      <set-property property="methodName" value="setCurrentDeptDAUIModel.setCurrentRowWithKey"/>
      <set-property property="resultLocation" value="$ {requestScope.methodResult} "/>
      <set-property property="numParams" value="1"/>
      <set-property property="paramNames[0]" value="${param.rowKeyStr}"/>
      <forward name="success" path="/deleteDeptDA.do"/>
    </action>
```

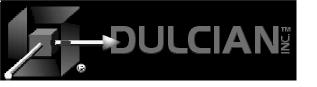

### struts-config.xml File

- ◆ struts-config.xml
  - > Core of Struts !!!
  - > XML file
  - > Ties all the components of your struts application together

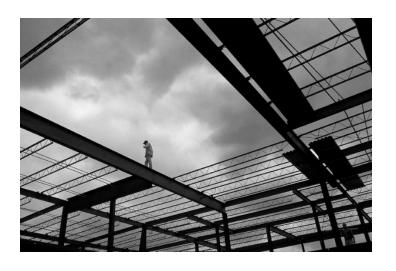

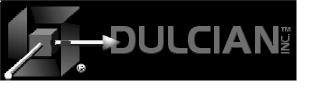

# Sample JDeveloper10g Struts Flow

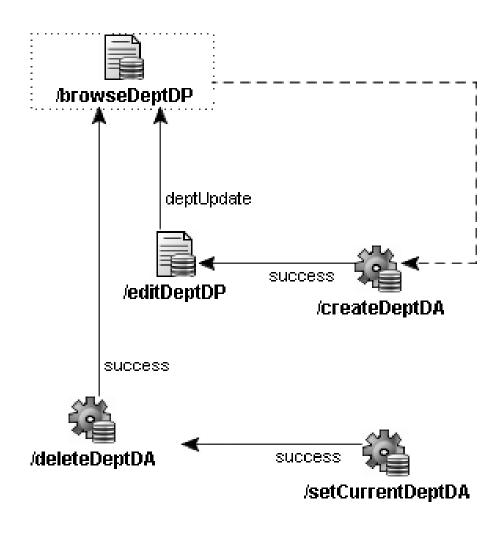

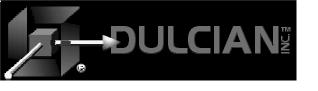

# Sample JDeveloper10*g*Struts Application

#### **Departments Application**

| First Previous Next Last |               |   |              |                  |           |            |
|--------------------------|---------------|---|--------------|------------------|-----------|------------|
|                          |               |   | DepartmentId | DepartmentName   | Managerid | LocationId |
| <u>Edit</u>              | <u>Delete</u> | * | 10           | Administration   | 201       | 1700       |
| <u>Edit</u>              | <u>Delete</u> |   | 20           | Marketing        | 201       | 1800       |
| <u>Edit</u>              | <u>Delete</u> |   | 30           | Purchasing       | 114       | 1700       |
| <u>Edit</u>              | <u>Delete</u> |   | 40           | Human Resources  | 203       | 2400       |
| <u>Edit</u>              | <u>Delete</u> |   | 50           | Shipping         | 121       | 1500       |
| <u>Edit</u>              | <u>Delete</u> |   | 60           | IT               | 103       | 1400       |
| <u>Edit</u>              | <u>Delete</u> |   | 70           | Public Relations | 204       | 2700       |
| <u>Edit</u>              | <u>Delete</u> |   | 80           | Sales            | 145       | 2500       |
| <u>Edit</u>              | <u>Delete</u> |   | 90           | Executive        | 100       | 1700       |
| <u>Edit</u>              | <u>Delete</u> |   | 100          | Finance          | 108       | 1700       |

Commit

Rollback

Create a department

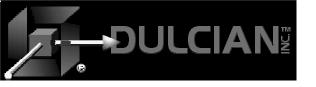

# Sample JDeveloper 10*g* Edit Page

| Edit Departments |                 |  |  |  |  |  |  |
|------------------|-----------------|--|--|--|--|--|--|
| DepartmentId     | 40              |  |  |  |  |  |  |
| DepartmentName   | Human Resources |  |  |  |  |  |  |
| Managerld        | 203             |  |  |  |  |  |  |
| LocationId       | 2400            |  |  |  |  |  |  |
|                  |                 |  |  |  |  |  |  |
|                  |                 |  |  |  |  |  |  |
| Update           |                 |  |  |  |  |  |  |

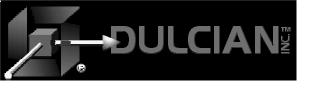

# struts-config.xml

- ◆ XMLfile <tags> for all components in the application and how they interact
- ◆ Two main parts:
  - > Form bean area
    - ActionForm/DynaActionForm classes
  - > Action mappings area
    - Actions and re-directions

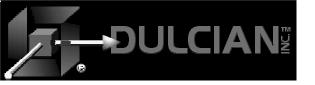

# Inside Struts-config.xml

- ◆ Form bean
- ◆ Just one reference in Jdev10g!
  - > Complete connection to all ADF BC's

```
<struts-config>
  <form-beans>
    <form-bean name="DataForm"
        type="oracle.adf.controller.struts.forms.BindingContainerActionForm"/>
        </form-beans>
...
...
</struts-config>
```

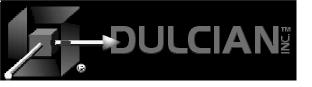

# Inside Struts-config.xml

◆ Action mappings

```
<action path="/browseDeptDA
  ClassName="oracle.adf.controller.struts.actions.DataActionMapping"
  type="view.BrowseDeptAction" name="DataForm">
         <set-property property="modelReference"</pre>
         value="browseDeptPGUIModel"/>
  <forward name="success" path="/browseDeptPG.do"/>
</action>
<action path="/browseDeptPG"
  className="oracle.adf.controller.struts.actions.DataActionMapping"
  type="oracle.adf.controller.struts.actions.DataForwardAction"
  name="DataForm" parameter="/browseDeptPG.jsp">
         <set-property property="modelReference"</pre>
  value="browseDeptPGUIModel"/>
</action>
```

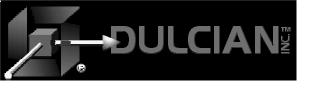

### View-level Struts (tag libs)

#### ◆ Html

> This library is used to generate standard HTML elements.

#### **♦** Bean

> Beans are used to provide a number of utility-like operations such as access data in a cookie.

#### **♦** Logic

> These libraries provide conditional logic support.

#### **♦** Nested

> These libraries are used to support nested elements such as an address embedded in an Edit Person page.

#### **◆** Template

> These libraries help create pages based on a template.

#### **♦** Tiles

> Tiles partition your pages into areas that are static and dynamic to improve update performance and ease development.

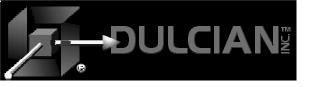

### Struts Development

#### **Traditional Struts**

- ◆ Code:
  - > Pages
  - > Actions
  - > ActionClasses
    - Navigation
  - > ActionForms
    - Validation
    - Data Storage
  - Struts-config.xml

#### **JDeveloper Struts**

- ◆ Draw:
  - > Page flow
- ◆ Drag & Drop
  - > ADF data objects

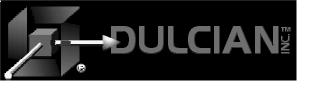

# Sample JDeveloper10g Struts Flow

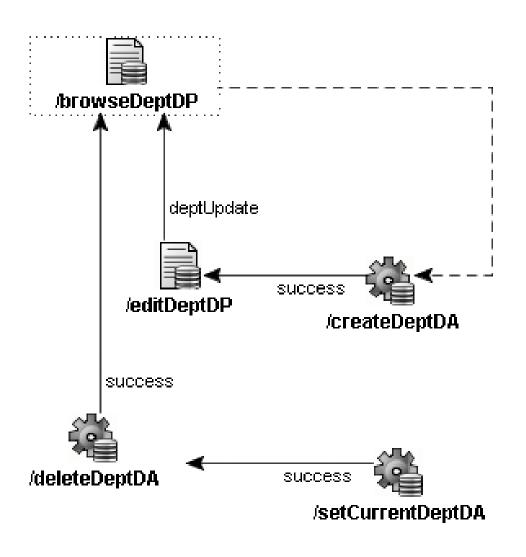

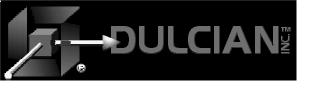

# Page Flow Diagram

- **◆ Main JDev10g interface for Struts**
- **◆ Drag-and-drop** functionality makes development easy!.
- ◆ Elements added from the **Component** Palette or **Data Control** Palette are automatically added to the code and vice versa.

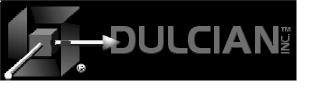

# Simplified flow taking advantage of ADF

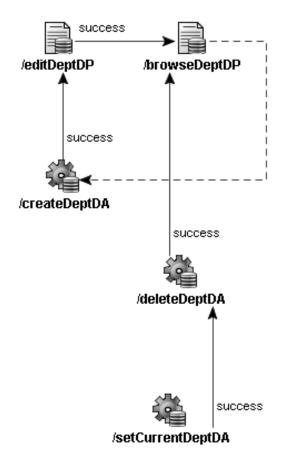

# Sample JDeveloper Page Flow Diagrams

Extra data actions to support complex logic

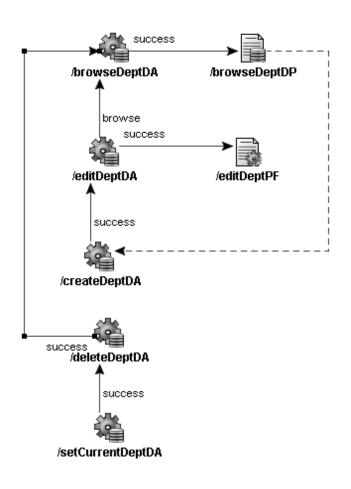

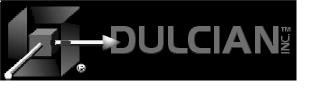

# JDeveloper Data Controls

- ◆ Easy drag-and-drop functionality from the Data Control Palette
- ◆ Select the type of component (JSP, HTML, etc.)
  - > Filtered lists of components appropriate for file type
- ◆ "Operations" can be dropped onto elements in the Page Flow Diagram.
  - > Create, Find, Execute, First, Previous, Previous Set, Next Set, Last, Delete

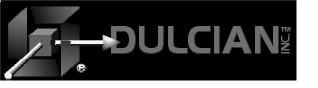

#### View-Level Struts

- **◆** Custom Oracle Struts tags
  - > Used in the view layer
  - Simplify page construction
  - > Tie view elements to framework
  - > Drag & Drop to add:
    - Tables
    - Forms
    - Buttons
    - Etc.

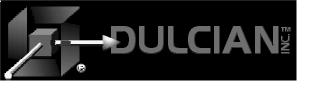

### Components

- **♦** Page
- ◆ Data Page
- **♦** Action
- ◆ Data Action
- **♦** Forward
- ◆ Page Link
- ◆ Page Forward

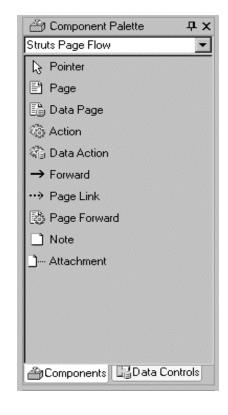

◆ Notes & Attachments can be added to any Page Flow Diagram

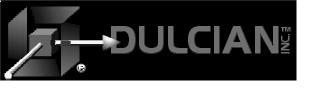

# Page (basic – but not useful)

- ◆ Allows you to create a JavaServer Page
- ◆ No effect on the struts-config.xml file
- ◆ Not needed if developing ADF applications in JDev10g

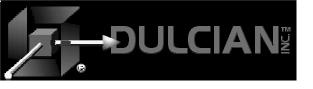

# Data Page (basic ADF element)

- ◆ Extension of the Struts idea of a page
- ◆ The framework will take care of binding them to the ADF BC view components.
- ◆ <action path="/dataPage1"
   className="oracle.adf.controller.struts
   .actions.DataActionMapping"
   type="oracle.adf.controller.struts.acti
   ons.DataForwardAction" name="DataForm"
   parameter="unknown"/>

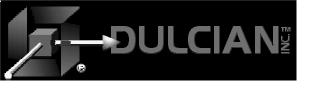

# Action (basic – not used in ADF)

- ◆ Adapts incoming HTTP request to business logic to be executed
  - > Model interaction
  - > Page navigation
- ◆ Represents the org.apache.struts.action.Action element in the struts-config.xml file.

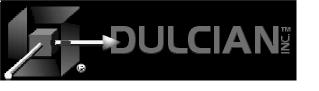

# Data Action (basic ADF element)

- ◆ Frequently used to simply query data and pass it on to the next element.
- ◆ It can also do non-trivial things such as navigation to one element or another based upon some condition.
- ◆ <action path="/dataAction1"
   className="oracle.adf.controller.s
   truts.actions.DataActionMapping"
   type="oracle.adf.controller.struts
   .actions.DataAction"
   name="DataForm"/>

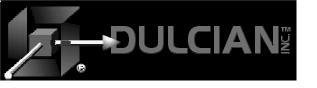

#### **Forward**

- ◆ Standard Struts element
- ◆ Links any two data actions, data pages, forwards, etc...
- ◆ Name/destination pair
- ◆ It is the Struts equivalent of a "GoTo".
- ◆ If you create a forward ("success") from a component to one called "B", it adds the code
  - <forward name="success" path="/B.do"/>

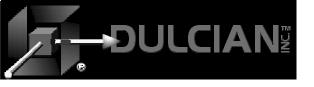

# Page Link

- ◆ Corresponds to the standard HTML anchor tag
  - > Page tag: Sends you to another page or action.
- ◆ If you create link in a JSP to take you to page "B":, it will add the following code

◆ The link page tag tells the page where to go and the message key tag indicates the location of the label text for the link in the .properties file.

```
link.B=Please take me to page "B"
```

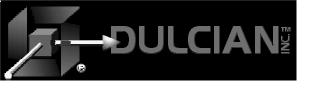

# Page Forward

- ◆ Simple link to a page
  - > When you drag in a page forward it makes the following code:

```
<action path="/page1" forward="unknown"/>
```

- ◆ When you double click on the component and create a UI file (e.g. .jsp file) it will use the name of the file as the forward destination.
- ◆ Can be used for "child" data pages such as new or edit record pages.

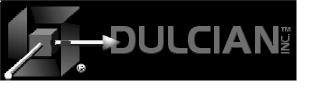

# Using the Struts Elements

- ◆ Many ways of building an application
- ◆ Different combinations may be used
- ◆ Most use data actions and data pages
- ◆ Standard pages can be used when there is no data interaction.

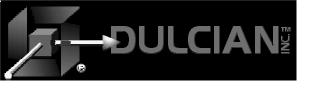

# JDeveloper 10*g* Struts Development

- ◆ Extended and simplified
  - ➤ Visual page flow diagramming tool
  - > Drag & Drop integration with ADF Services
  - > Struts-Tags custom tag libraries
- ◆ JDev10g provides easiest way to use Struts
  - > MUCH better than 9i
  - > MUCH better than anything else
  - > Still not trivial

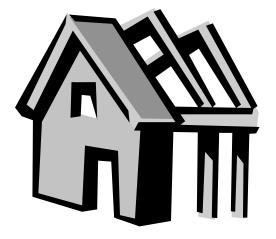

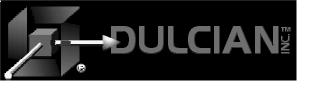

# Tips

- ◆ Cut and paste code with caution
  - > Use wizards
  - > Most data operations are in two places
    - XML, Code (Java, HTML)
- ♦ Don't rename
  - > Even remove is not safe if you have used it
  - > Drag and drop adds, it never leaves
    - In JSP delete from screen AND Structure pane
  - Bindings area does not clean up.
- ◆ Save often (certainly prior to each running)
  - > Make backups of whole directory

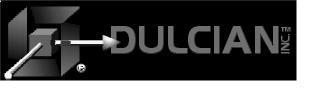

### More Tips

- ◆ event ...
  - > In forward tag in struts config.xml
  - > event Submit default
  - > event ErrorHandler custom
  - > Saves coding, ADF auto looks for events named this way (uses "line" name)
- ◆ - one blank space in HTML
- ◆ Don't use "HTML" components when doing struts won't bind
  - > Component Pallette "Struts HTML"

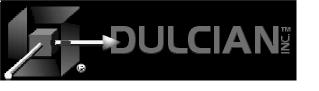

# **Development Method Tips**

- ◆ 1. Ultra-thin client
- ◆ 2. Put everything possible into the database.
- ◆ 3. Make a view for each screen display and each screen update
- ◆ 4. Applications should never access anything other than views.
  - Views wrap functions and procedures.

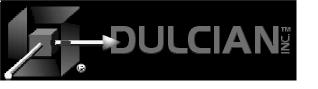

# Required Hardware

- ◆ Dual 20 inch monitors
- ◆ >=1 GB memory (even if you are not running the DB) 2 GB nice, 4 GB cool
- ♦ > 2 GHz processor

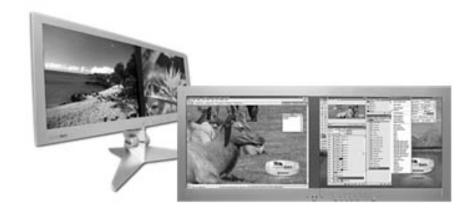

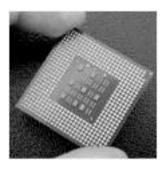

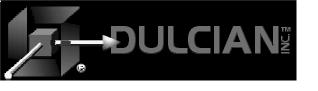

#### Resources

- ◆ Oracle JDeveloper 10g Handbook, (Faderman, Koletzke & Dorsey, Oracle Press, 2004)
- ◆ OTN white papers
- ◆ Google for help (it will even find the OTN papers)
- ◆ Post questions on ODTUG, OTN.
- Get a mentor.
  - > Without one, you will fail one or more projects
- ◆ Basic Struts book may not help much.

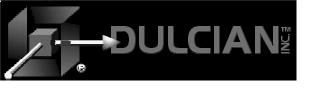

#### References

- ◆ Oracle 10G JDeveloper Handbook, Faderman, Koletzke & Dorsey (Oracle Press, 2004) ISBN: 0072255838
- ◆ Oracle 9iAS: Building J2EE Applications, Morrisseau-Leroy (Oracle Press, 2002)ISBN: 0072226145
- ◆ Oracle 9i Application Server Portal Handbook, Vandivier & Cox (Oracle Press, 2001) ISBN: 0072222492
- ◆ Oracle 9i JDBC Programming, Jason Price, (Oracle Press, 2002) ISBN: 0072222549 (not needed if you use BC4J)
- ◆ Java2: The Complete Reference (5th Edition), Herbert Schildt, (McGraw-Hill, 2002) ISBN: 0072224207

- ◆ Struts Kick Start, Turner & Bedell, (SAMS, 2002) ISBN: 0672324725
- ◆ *Oracle9i XML Handbook*, Chang, Scardina & Kiritzov, (Oracle Press, 2001) ISBN: 007213495X
- ◆ Refactoring: Improving the Design of Existing Code, Martin Fowler (Addison-Wesley, 1999) ISBN: 0201485672
- ◆ Oracle 9i Web Development, Bradley D. Brown (Oracle Press, 2001) ISBN: 0072193883
- ◆ The Java Class Libraries Volumes 1, 2, 3, Chan & Lee, (Addison-Wesley)
- The Java Tutorial (series),
   Campione, et. al (Addison-Wesley)

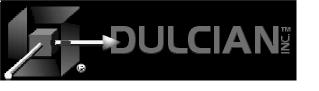

# Share your Knowledge: Call for Articles

- ♦ Help contribute your knowledge to the larger Oracle community:
  - > Articles wanted on topics of interest to the Oracle community.
- ◆ Submit articles, questions, ... to

  IOUG The SELECT Journal ODTUG Technical Journal select@ioug.org pubs@odtug.com

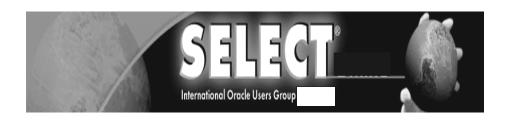

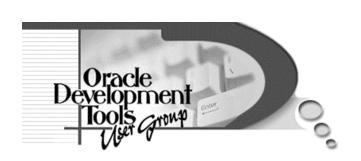

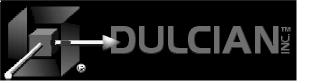

#### **Contact Information**

- ◆ Dr. Paul Dorsey paul\_dorsey@dulcian.com
- ◆ Dulcian website www.dulcian.com

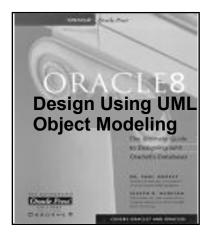

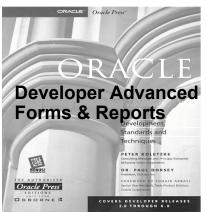

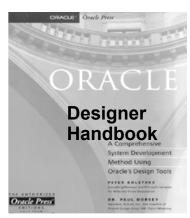

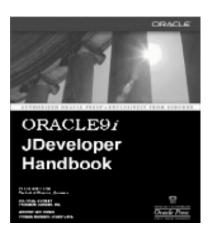

Now available: Oracle 10g JDeveloper Handbook

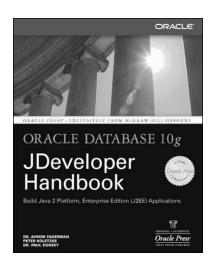